# **การส่งงาน หน่วยการเร ี ยนร ้ ูและ**  <u>แผนการจัดการเรียนรู้</u> **แบบ แนบไฟล์** (PDF)

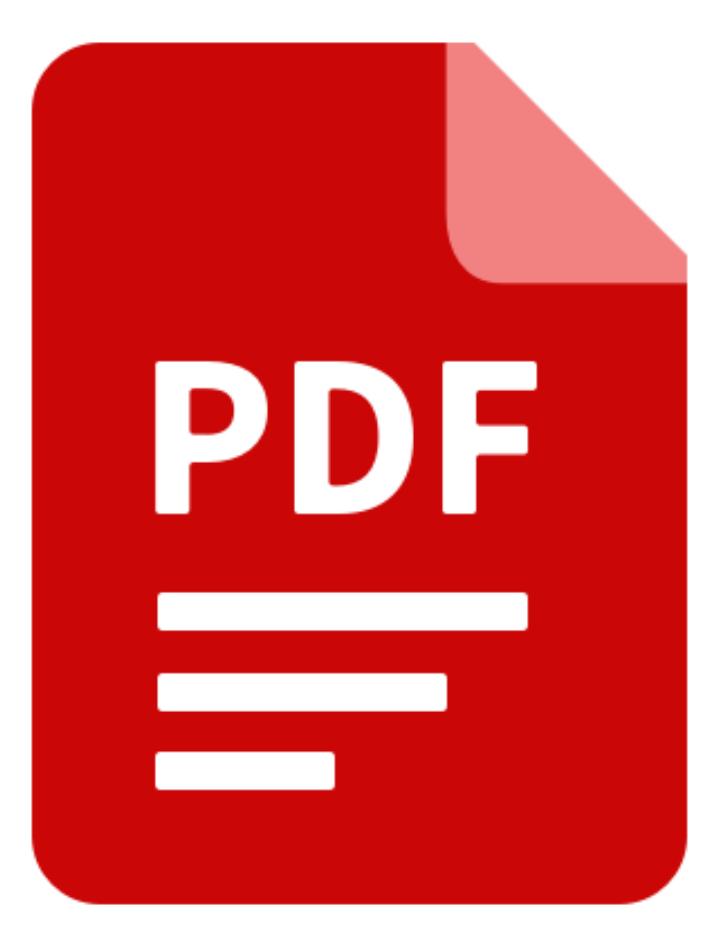

**Camp.srru.ac.th**

## **@SRRU**

## **การส่งงานออนไลน์ (รูปแบบแนบ Files)**

### **ขั้นตอนมีดังนี้**

1 คือ **หัวข้อการตัดต่อวีดีโอ**

ี่ 2 คือ **ช่วงระยะกำหนดส่งงาน** 

3 คือ **ค าชี้แจงการมอบหมายงาน**

#### 4 คือ **สถานะการส่งงาน**

-Submission Status คือ**สถานะส่งงาน** -สถานะของคะแนน คือ**คะแนนที่ได้** -Time remaining คือ**เวลาที่เหลือในการส่ง** -Last modified คือ**เวลาที่แก้ไขงานล่าสุด** -Submission Comment คือ**การซักถาม หรือการแสดงความเห็นถึงผู้สอนกับงานที่ส่ง** 5 คือ **Add submisson**

เป็นการคลิกเพื่อส่งงานออนไลน์

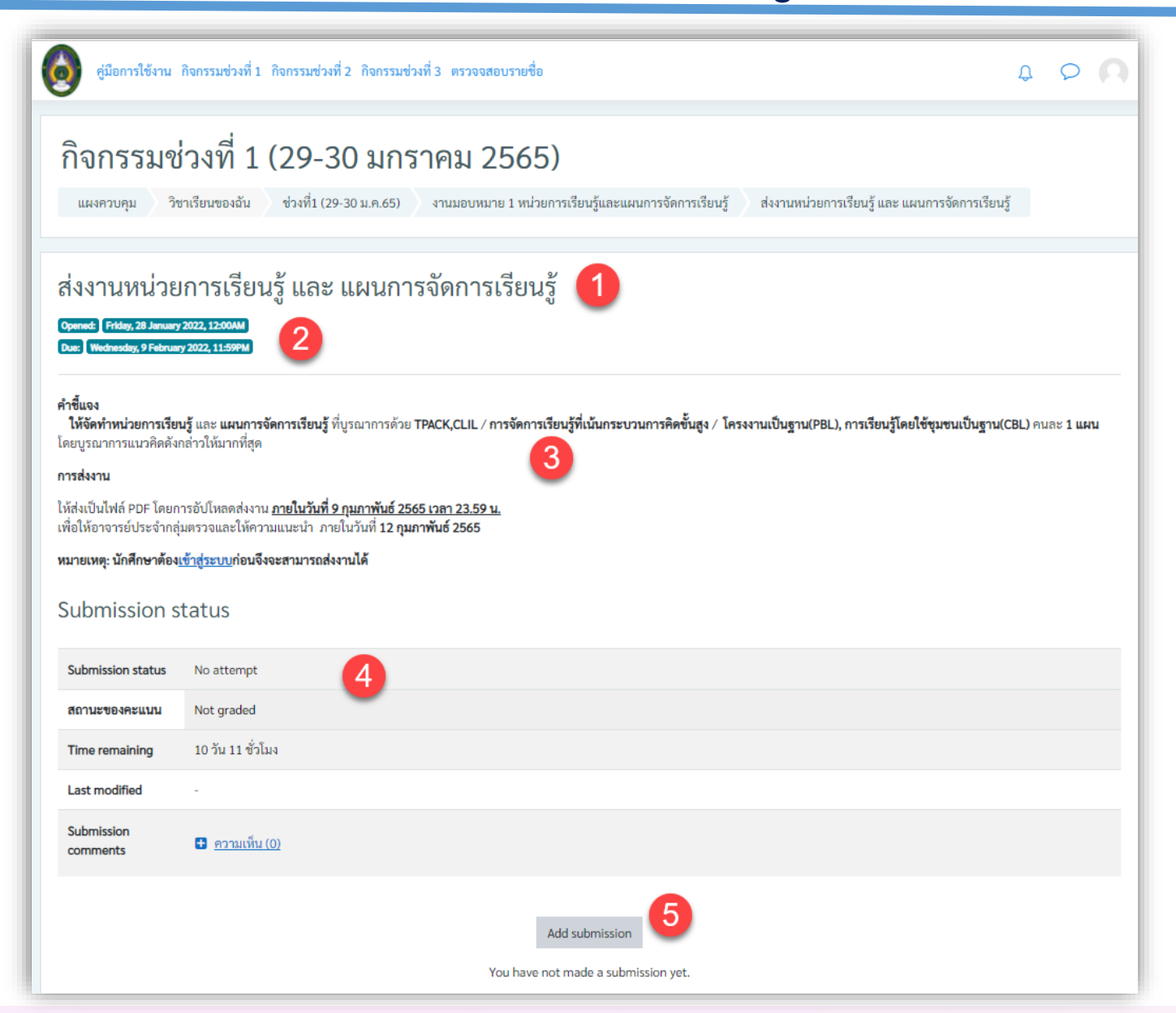

![](_page_2_Picture_0.jpeg)

### **การส่งงานออนไลน์ (รูปแบบ Files)**

**ขั้นตอนมีดังนี้**

1 คือ **คลิก แนบไฟล์** 2 คือ **Upload a file**

3 คือ **Choose File** 4 คือ **Upload This file** เมื่อตรวจสอบไฟล์ถูกต้องแล้ว เราสามารถส่ง 1 ไฟล์รวมกัน หรือ ส่งแยก เป็น 2 ไฟล์แยกกันได้

*แสดงภาพด้านล่าง*

ส่งไฟล์งาน

![](_page_2_Picture_49.jpeg)

![](_page_3_Picture_7.jpeg)

**การตรวจสอบงาน ที่ส่งเรียบร้อย**